# **QO-100 Multimedia Bake**

Diese Bake ist derzeit im Experimentalbetrieb auf 10489,580 MHz zu empfangen, zu unregelmäßigen Zeiten. Eine High-Speed Modem Version 0.8 oder neuer ist erforderlich.

Die Multimedia Bake nutzt den Streaming-Modus von HS-Modem um mehrere Datenströme gleichzeitig zu übertragen. Die einzelnen Datenströme werden in einem Zeitraster von 250ms gemischt, sodass beim Empfänger ein gleichzeitiger Eindruck entsteht.

Zum derzeitigen Stand werden 5 Streams übertragen:

- 1. Narrow Band Transponder Spektrum und Wasserfall
- 2. Wide Band Transponder Spektrum und Wasserfall
- 3. DX Cluster (alle Frequenzen, auswählbar)
- 4. CW-Skimmer (QO-100)
- 5. Amsat Bulletin, aktuelle Meldungen

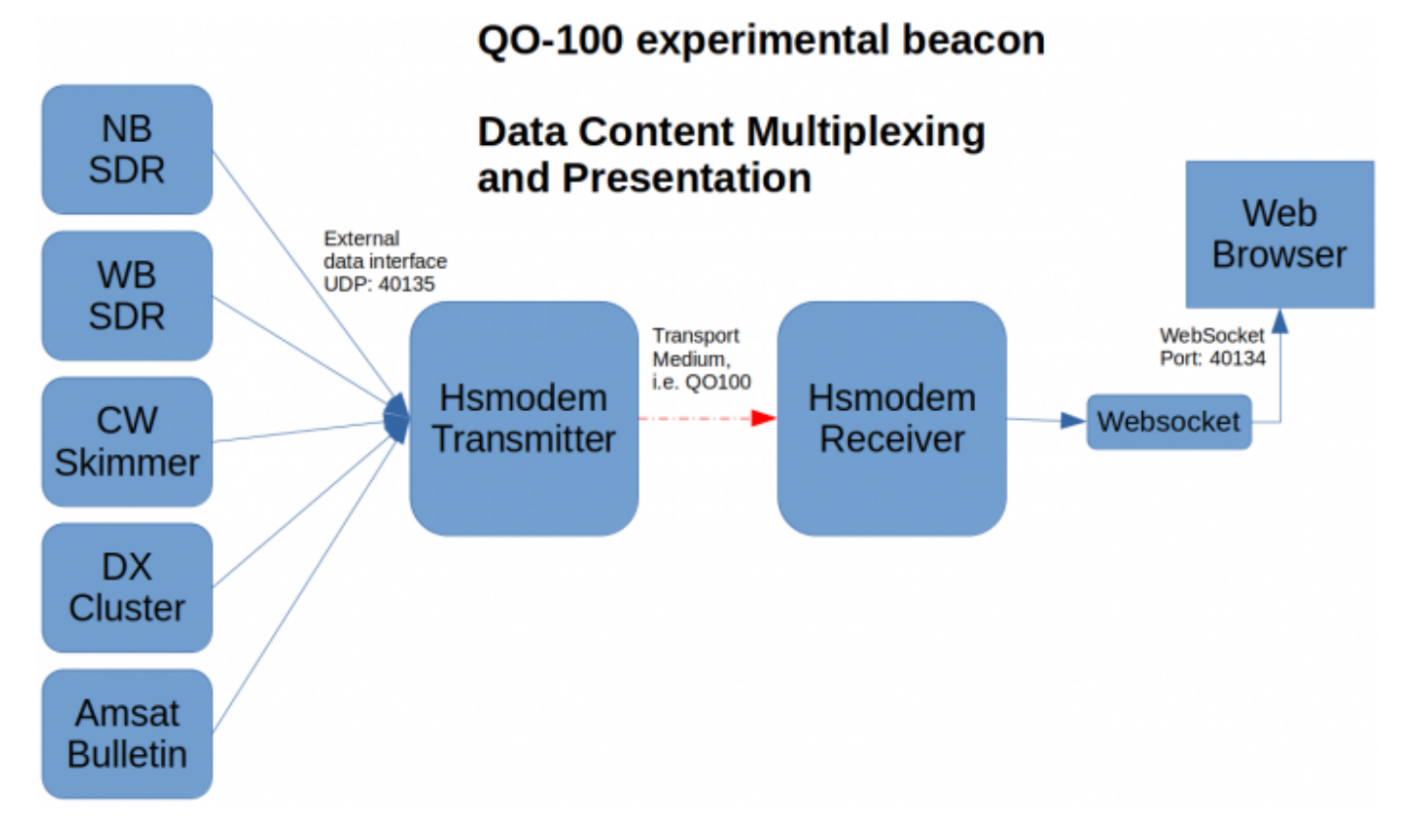

Die Datenströme werden am Standort der Amsat-DL in die Multimedia HS-Modem Bake eingespeist und zu QO-100 gesendet. Beim Empfänger erfolgt die Trennung der Datenströme automatisch, die Bedienung ist sehr einfach.

# **Empfang der QO-100 Multimedia Bake**

Möchte man die Bake empfangen und die Informationen sehen, so macht man folgendes:

- 1. Empfänger mit laufendem HS-Modem auf die Bake stellen
- 2. HS-Modem einstellen auf 8APSK 7200 bps
- 3. das RX Filter im Empfänger sollte voll aufgedreht sein (mindestens 3,2kHz oder mehr). HSmodem hat eigene Filter und Empfängerfilter sind eher schädlich.
- 4. Frequenz bei Beobachtung des 100Hz Hilfsträgers fein einstellen bis die Synchronisierung angezeigt wird.
- 5. die Datei QO100info.html öffnen (siehe unten) und man wird die übertragenen Informationen sehen.

## **die Datei QO100info.html öffnen**

diese Datei wird alle paar Minuten (ca. alle 10 min) über die Bake übertragen.

**Wenn man die Datei QO100info.html noch nicht empfangen hat sieht es so aus:**

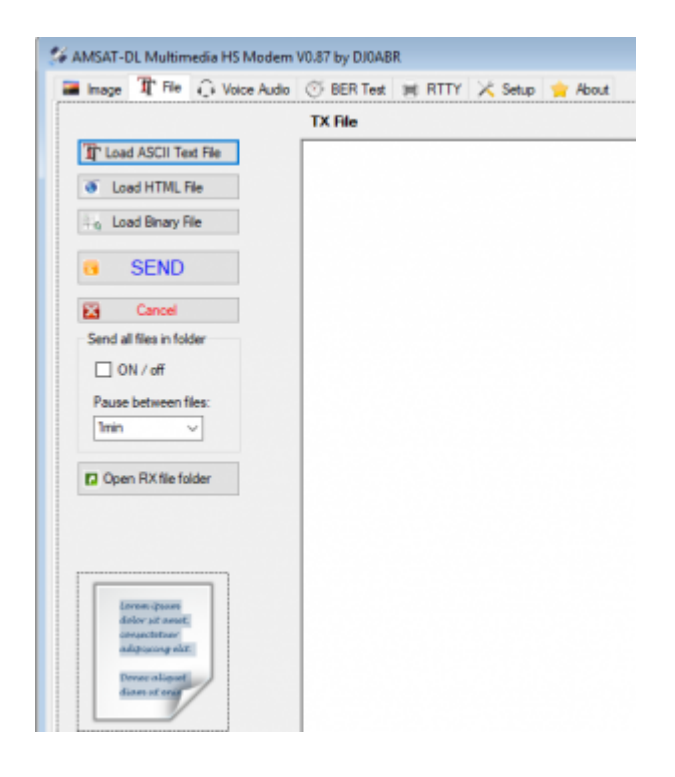

**sobald man die Datei QO100info.html empfangen hat wird ein zusätzlicher Button angezeigt:**

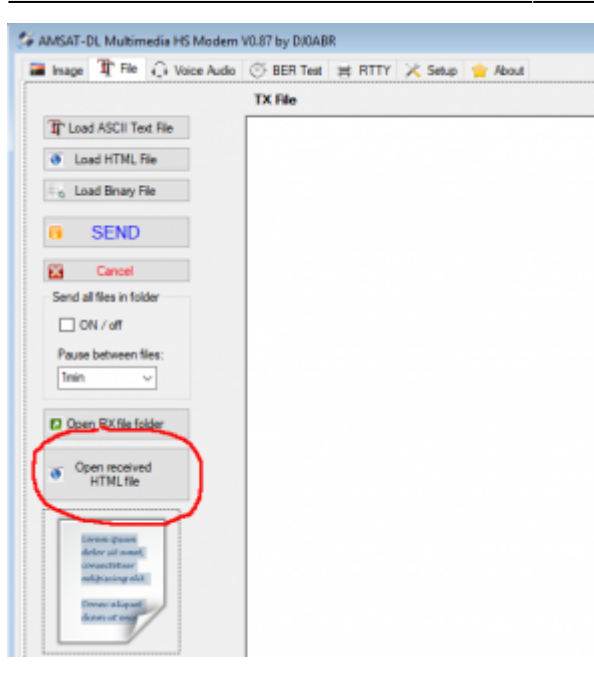

Klickt man auf diesen Button wird der Webbrowser geöffnet und die Datei QO100info.html angezeigt.

#### **wenn man die Datei QO100info.html bereits früher empfangen hat**

Dann ist sie bereits auf Festplatte gespeichert und man muss nicht mehr warten. Man drückt "öffne RX Dateien". Hier findet man QO100info.html und kann sie durch Doppelklick öffnen.

### **Benutzung von QO100info.html**

So wird die Bake QO100info.html im Browser angezeigt:

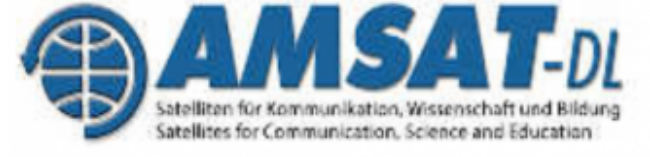

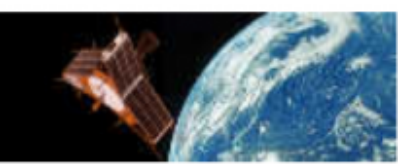

#### **OO-100 Experimental HTML Beacon**

via HSmodem 6kbps 8APSK

0.83 By DJ0ABR, CW messages by DF2ET / Arisal-DL ALL information shown here are transferred via OO-100. Internet is not used anywhere

CONNECTED to local HSmodem

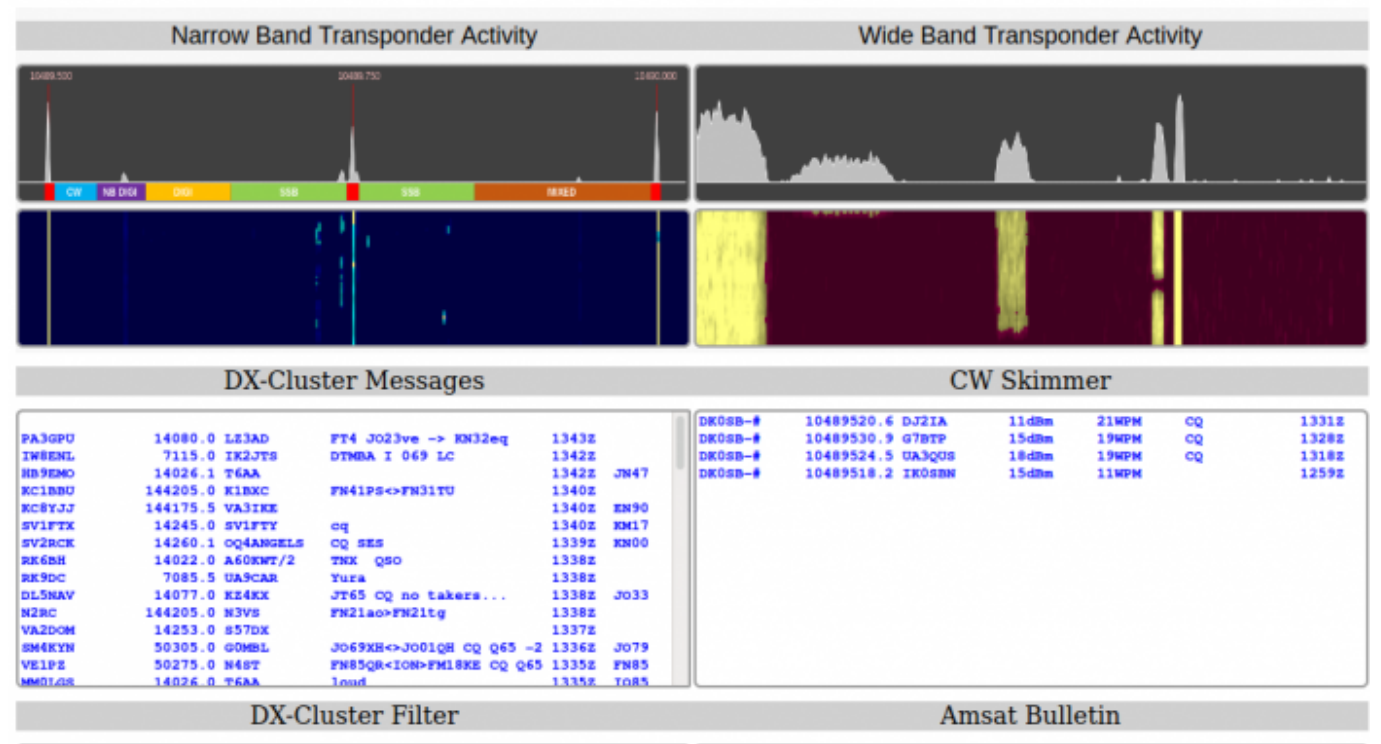

Welcome to the AMSAT Satellite Bulletin

wenige Sekunden nach dem Öffnen der Datei im Browser wird eine Verbindung zu HS-Modem hergestellt und rechts oben erscheint in grün "Connected to local HSModem". Erscheint diese Meldung nicht, so läuft HS-Modem nicht oder muss ggf. neu gestartet werden. Bei einem Windows 10 PC wird man u.U. gefragt ob man Port 40134 freigeben möchte, was man auch tun muss damit die Daten bis zum Browser weitergeleitet werden können.

Jetzt kann man die Bake betrachten, eine Bedienung ist nicht erforderlich, die Informationen werden laufend aktualisiert. Für die DX-Cluster Meldungen stehen Filter zur Verfügung die man nach Bedarf setzen kann.

From: <https://wiki.amsat-dl.org/> - **Satellite Wiki**

Permanent link: **[https://wiki.amsat-dl.org/doku.php?id=de:hsmodem:streaming\\_beacon](https://wiki.amsat-dl.org/doku.php?id=de:hsmodem:streaming_beacon)**

Last update: **2022/05/16 01:04**

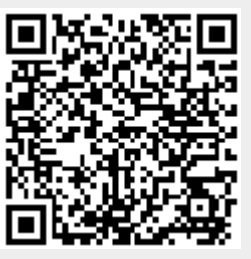